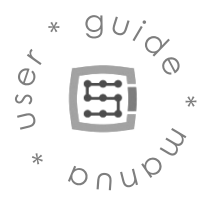

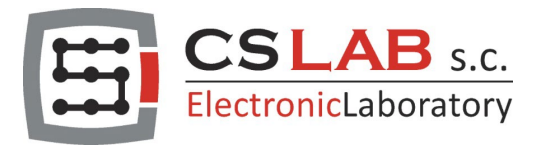

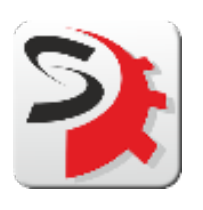

# **SIMDRIVE** AC SERVO V2

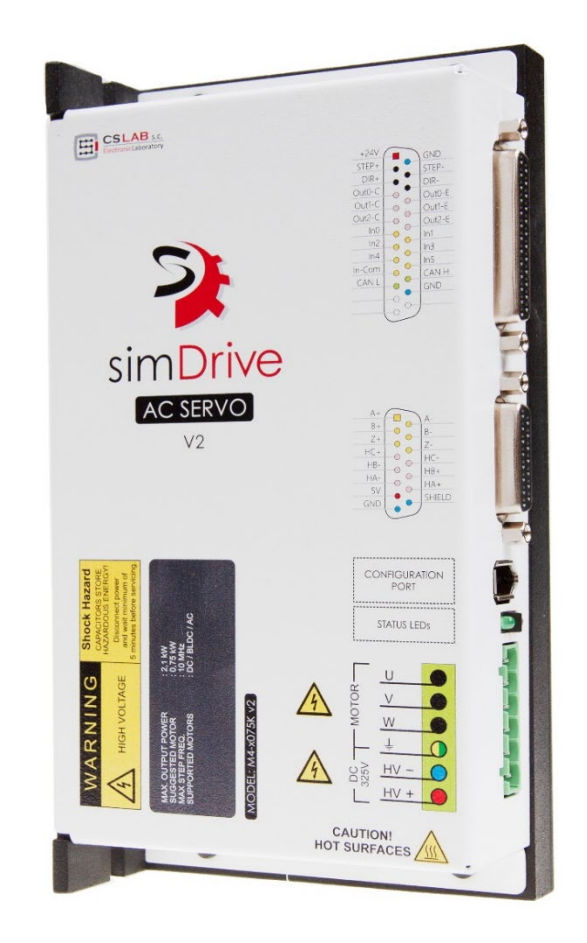

Gilt für Hardwareversion: V2 (750W, 400W) Gilt für Softwareversion: V2.00

© Copyright CS-Lab s.c. 2021: Rev. 4.0 (2022)

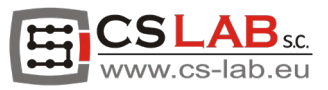

#### Inhaltsverzeichnis

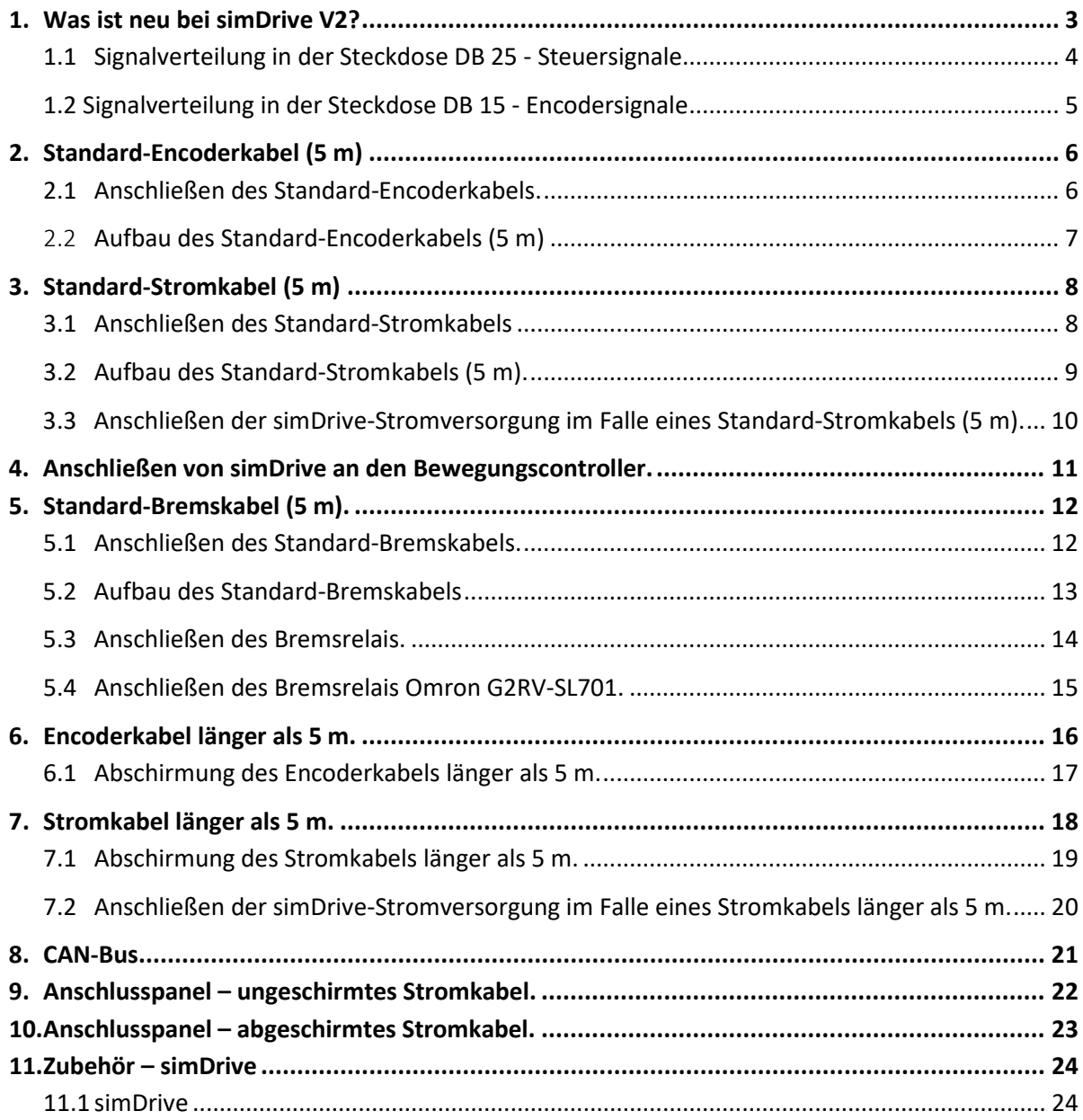

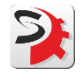

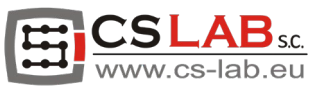

## <span id="page-2-0"></span>1. Was ist neu bei simDrive V2?

Ein neues simDrive-Modell wurde in das CS-Lab-Angebot aufgenommen und erhielt V2-Bezeichnung. Es unterscheidet sich von der Vorgängerversion durch zwei Signalbuchsen:

- DB25 Steuersignale (Step/Dir, Servo Alarm, Servo Reset und Servo On)
- DB15 Encoder- und Hallsensorensignal.

Diese Änderung brachte zwei wesentliche Vorteile:

- Anschließen von Steuersignalen ist viel schneller und einfacher geworden
- unsere Servomotoren und deren Kabel sind voll kompatibel mit simDrive V2.

#### simDrive V2 (400 W/750 W)

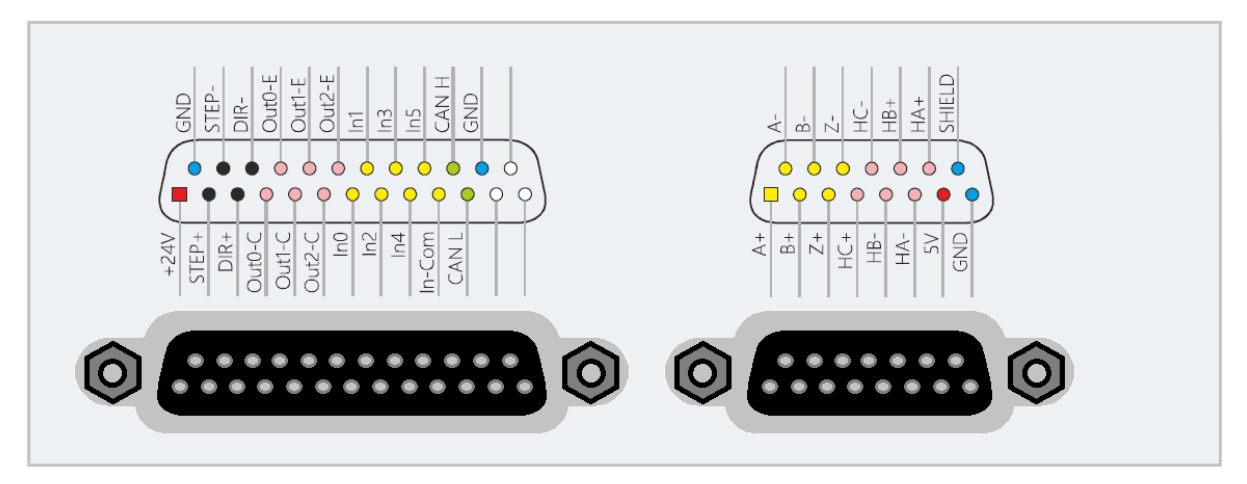

**DB25** 

**DB15** 

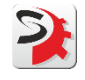

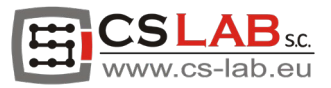

#### <span id="page-3-0"></span>1.1 Signalverteilung in der Steckdose DB 25 - Steuersignale

# simDrive V2 400W/750W **Control signals**

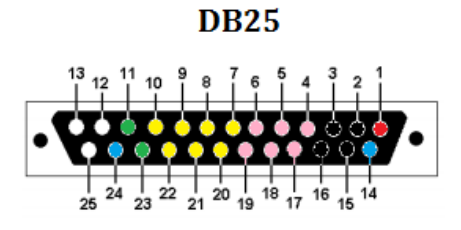

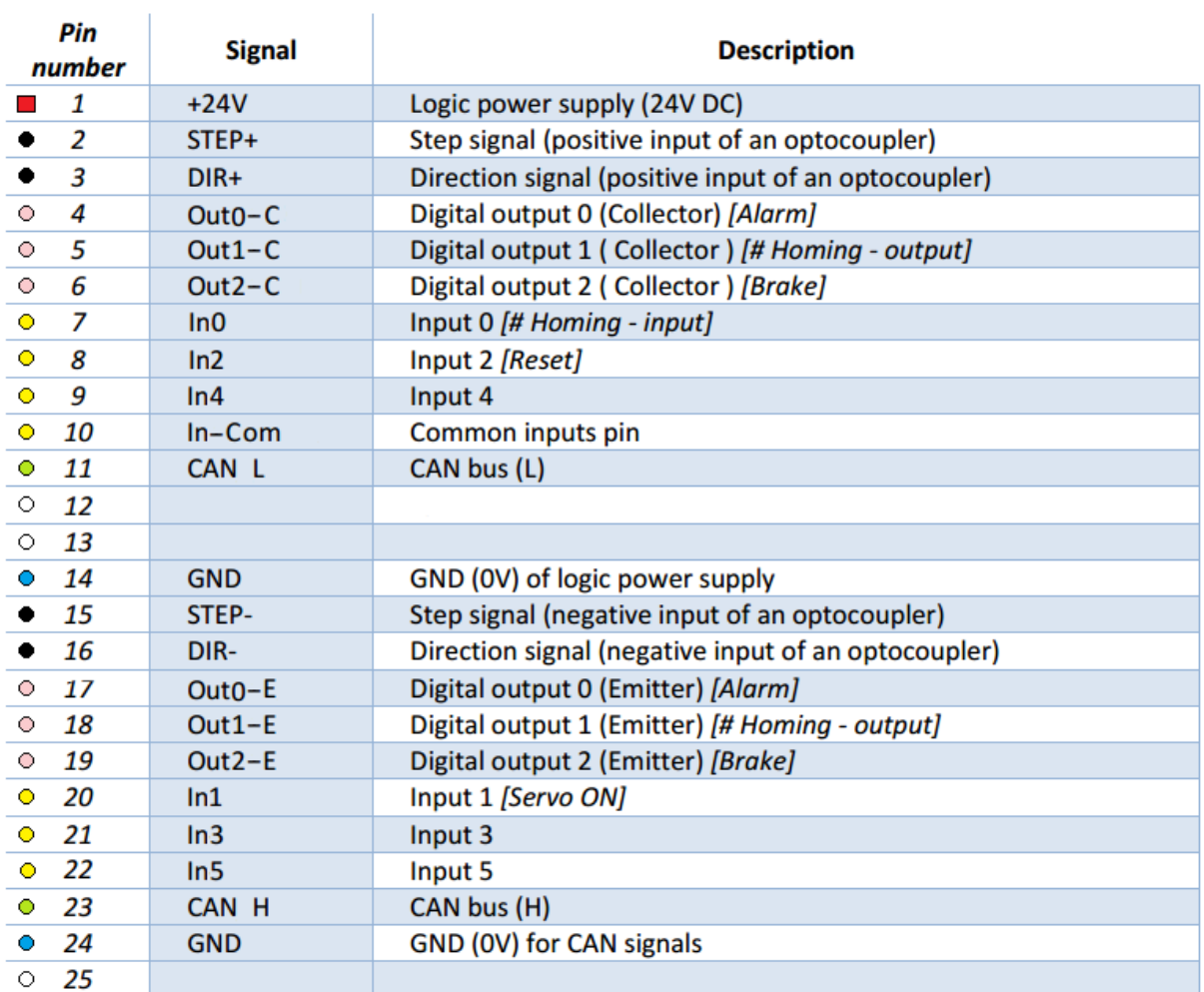

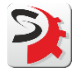

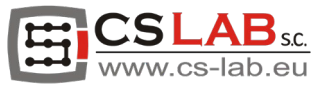

**DB15** 

#### <span id="page-4-0"></span>1.2 Signalverteilung in der Steckdose DB 15 - Encodersignale

## simDrive V2 400W/750W **Encoder signals**

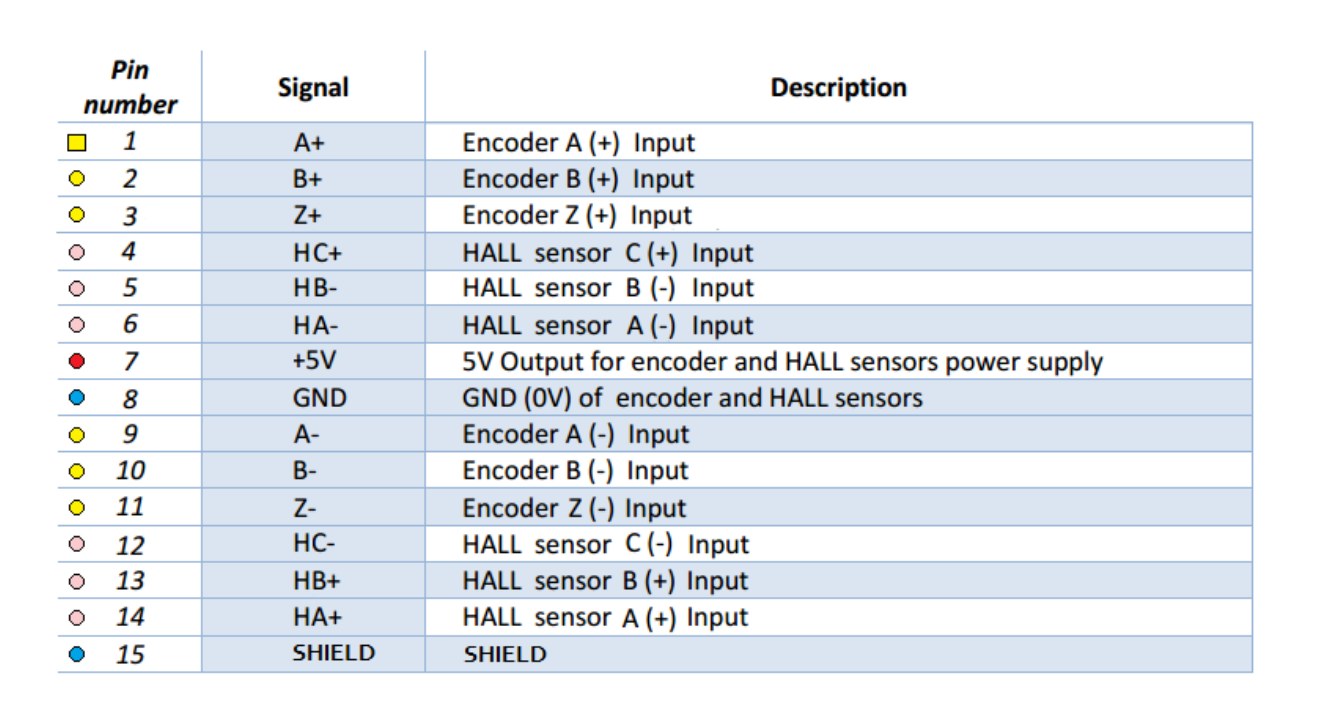

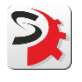

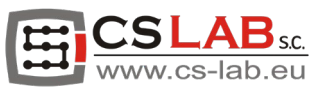

# <span id="page-5-0"></span>2. Standard-Encoderkabel (5 m)

#### <span id="page-5-1"></span>2.1 Anschließen des Standard-Encoderkabels.

Schritt 1. Schließen Sie das Encoderkabel an simDrive V2 an.

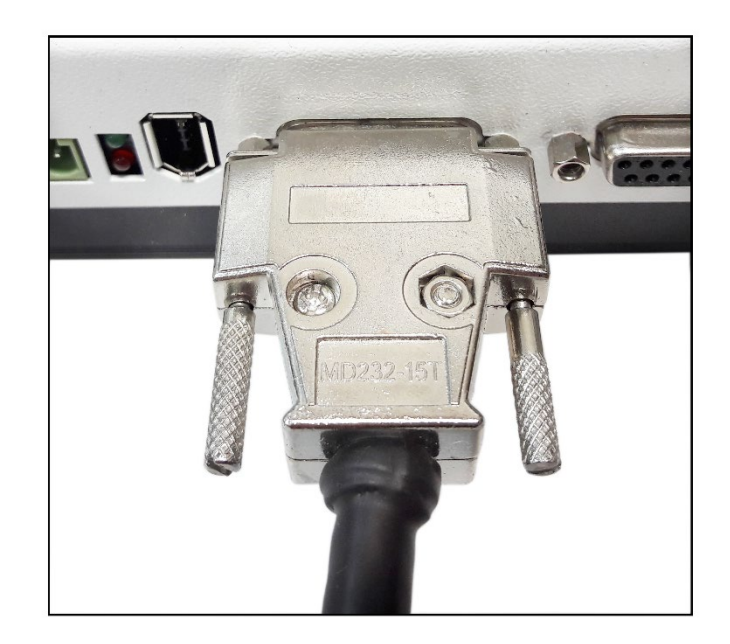

Schritt 2. Schließen Sie das Encoderkabel an den Servomotor an.

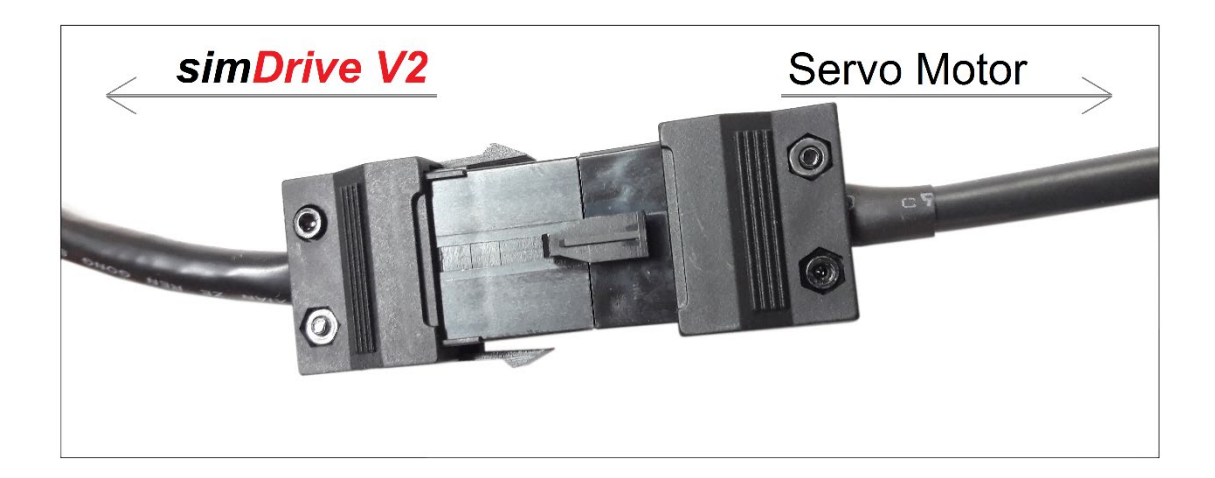

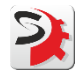

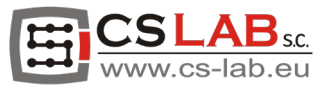

## <span id="page-6-0"></span>2.2 Aufbau des Standard-Encoderkabels (5 m)

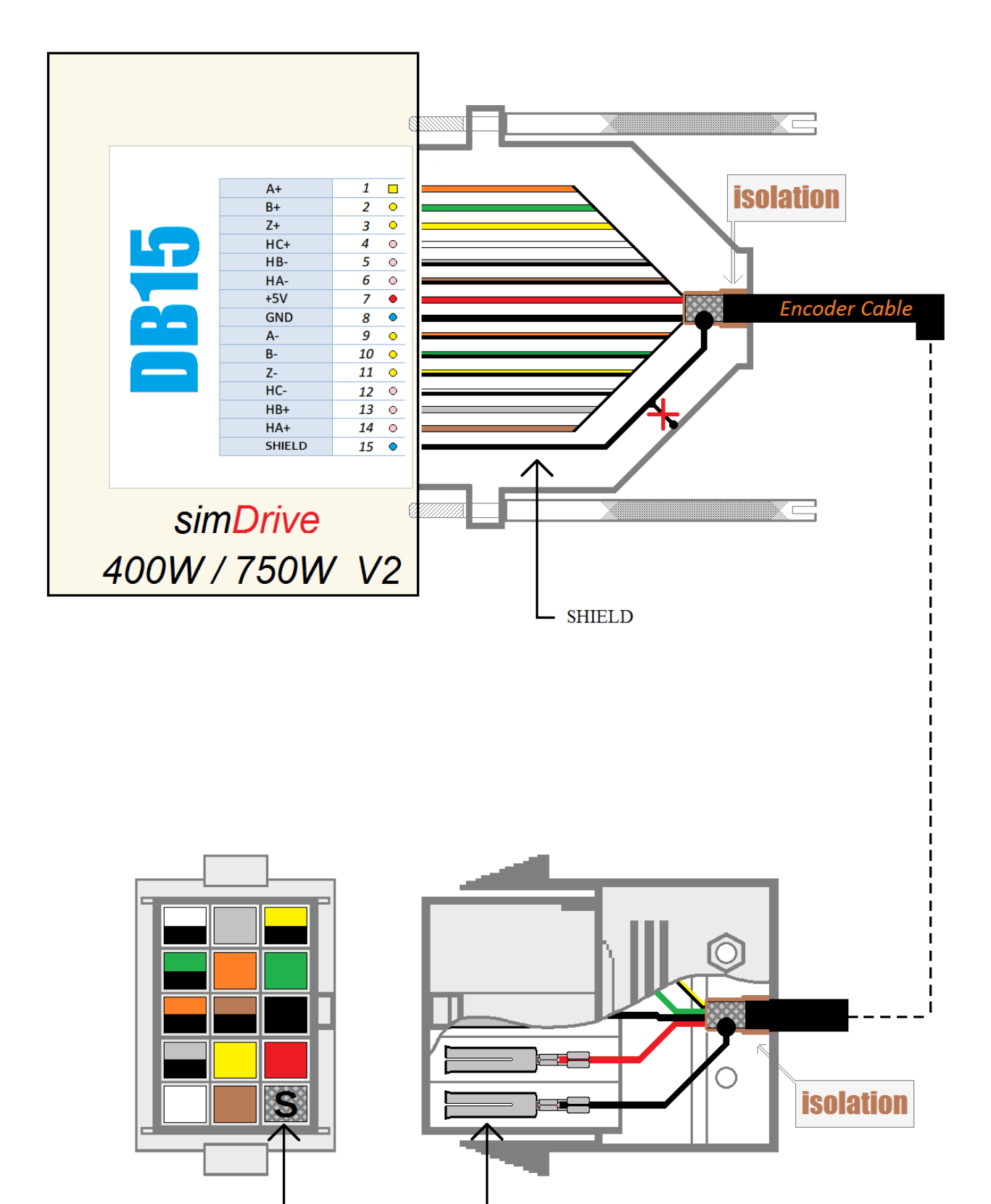

**SHIELD** 

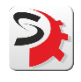

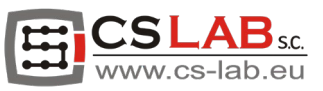

## <span id="page-7-0"></span>3. Standard-Stromkabel (5 m)

## <span id="page-7-1"></span>3.1 Anschließen des Standard-Stromkabels

Schritt 1. Schließen Sie das Stromkabel an simDrive V2 an.

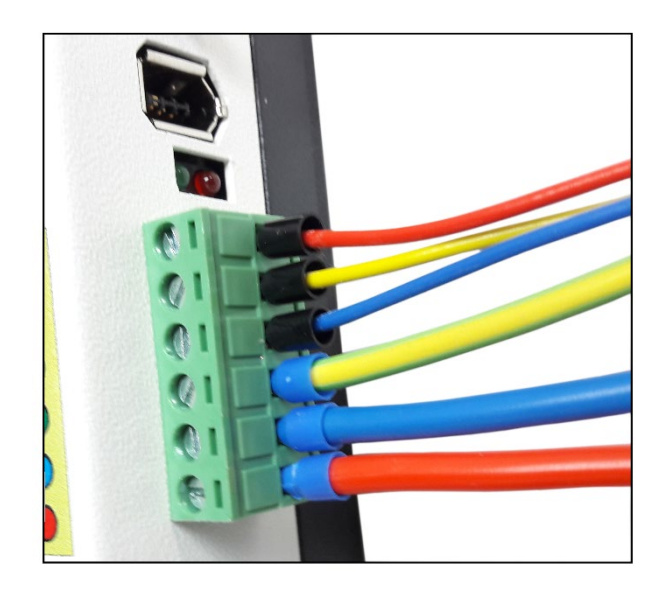

Schritt 2. Schließen Sie das Stromkabel an den Servomotor an.

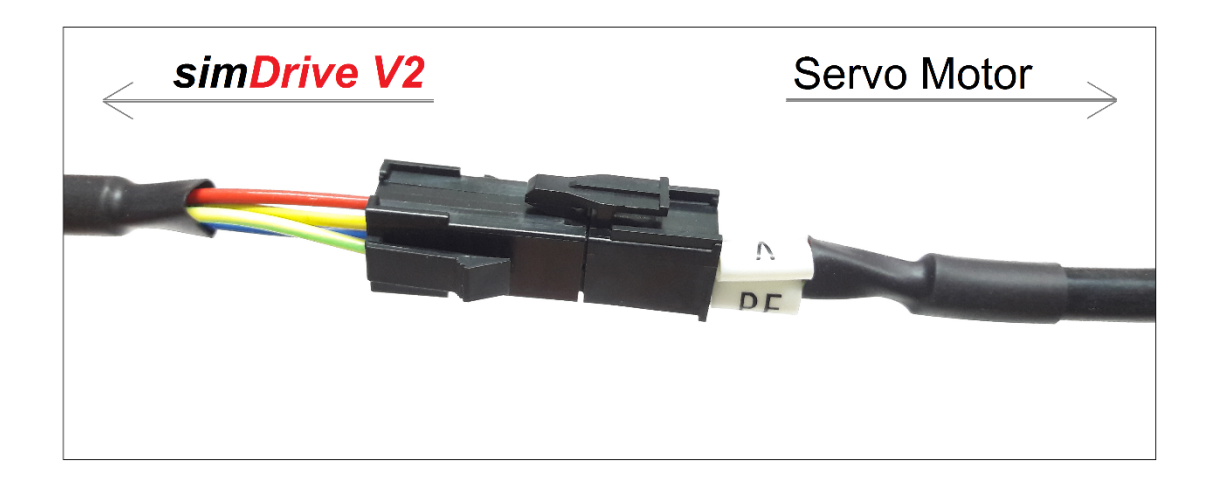

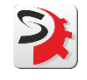

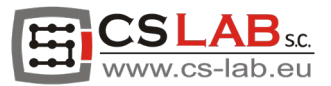

#### <span id="page-8-0"></span>3.2 Aufbau des Standard-Stromkabels (5 m).

Die Stromkabel mit einer Länge von weniger als 5 Metern müssen aufgrund des akzeptablen Störpegels, den sie erzeugen, nicht abgeschirmt werden. Werden die Servoantriebe in einer Umgebung betrieben, die äußerst geringe elektromagnetische Störungen erfordert, wird unabhängig von ihrer Länge die Verwendung eines abgeschirmten Stromkabels empfohlen.

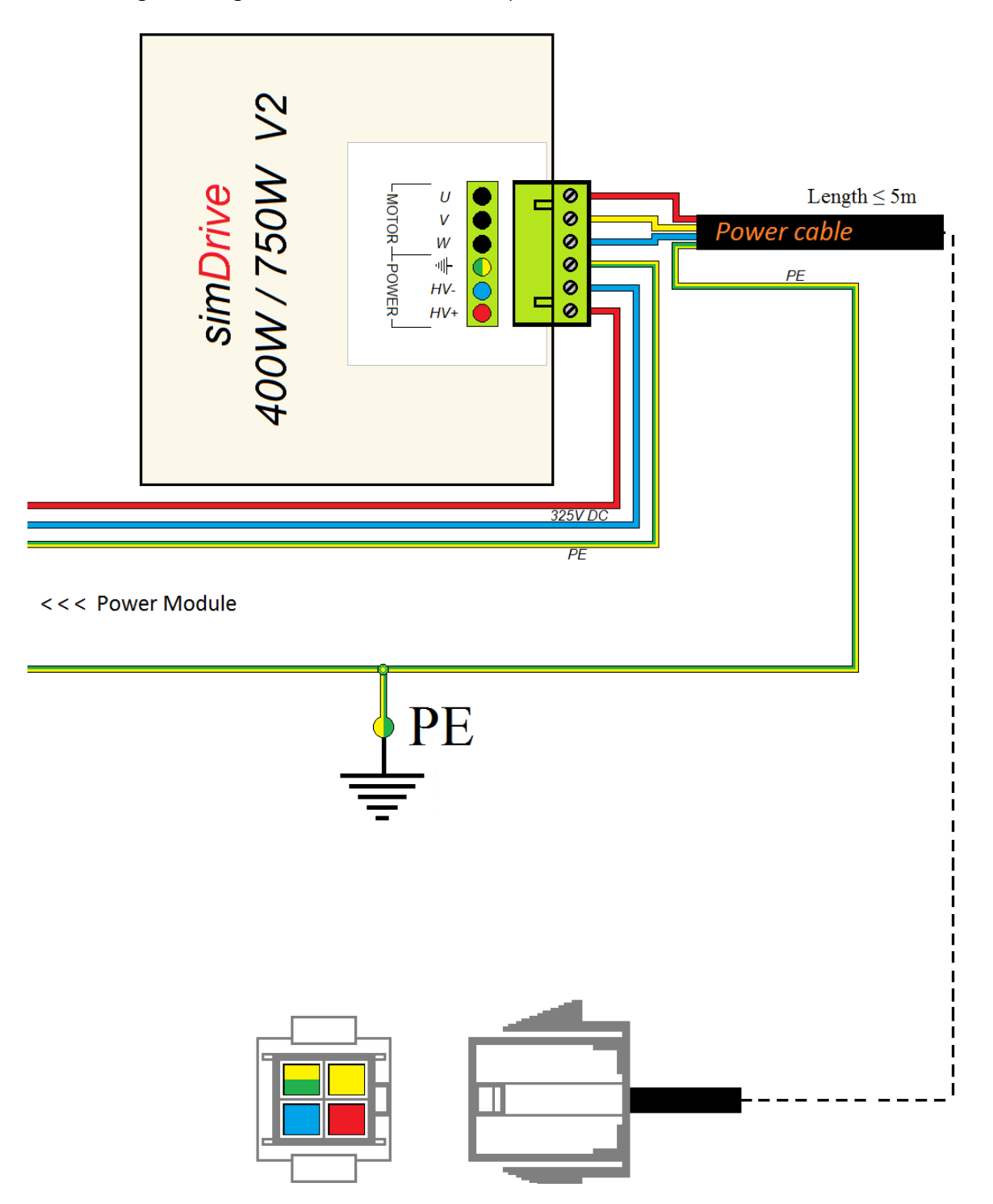

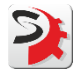

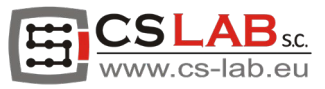

## <span id="page-9-0"></span>3.3 Anschließen der simDrive-Stromversorgung im Falle eines Standard-Stromkabels (5 m).

Es wird empfohlen, die Schutzleiter der Stromkabel mit getrennten Leitern an den Haupterdungspunkt anzuschließen. Diese Lösung hilft bei der schnelleren und effektiveren Entfernung von Interferenzen.

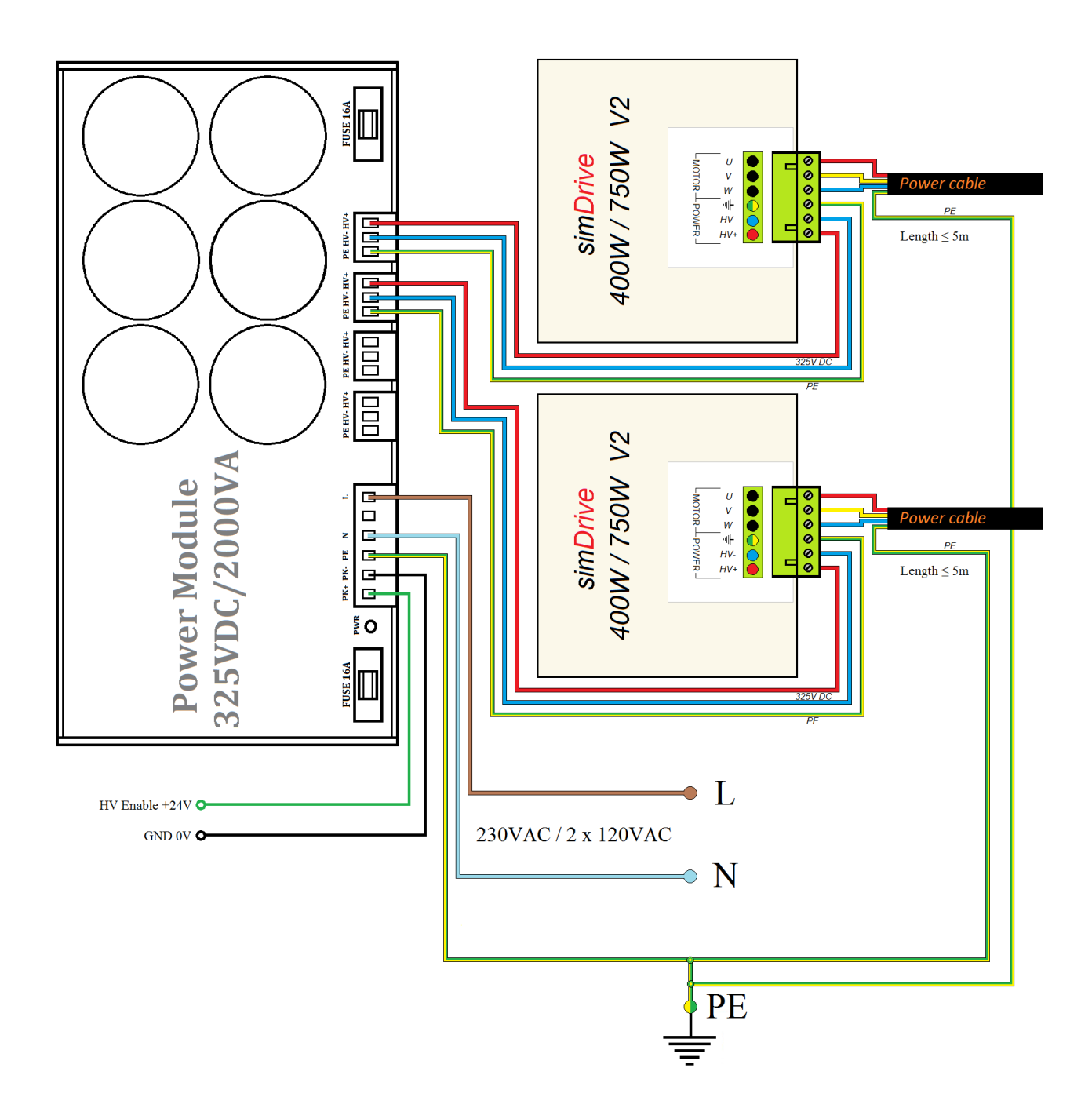

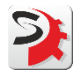

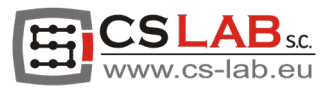

## <span id="page-10-0"></span>4. Anschließen von simDrive an den Bewegungscontroller.

Das Diagramm zeigt die empfohlene Vorgehensweise zum Herstellen von Verbindungen gemäß der werkseitigen Konfiguration von simDrive.

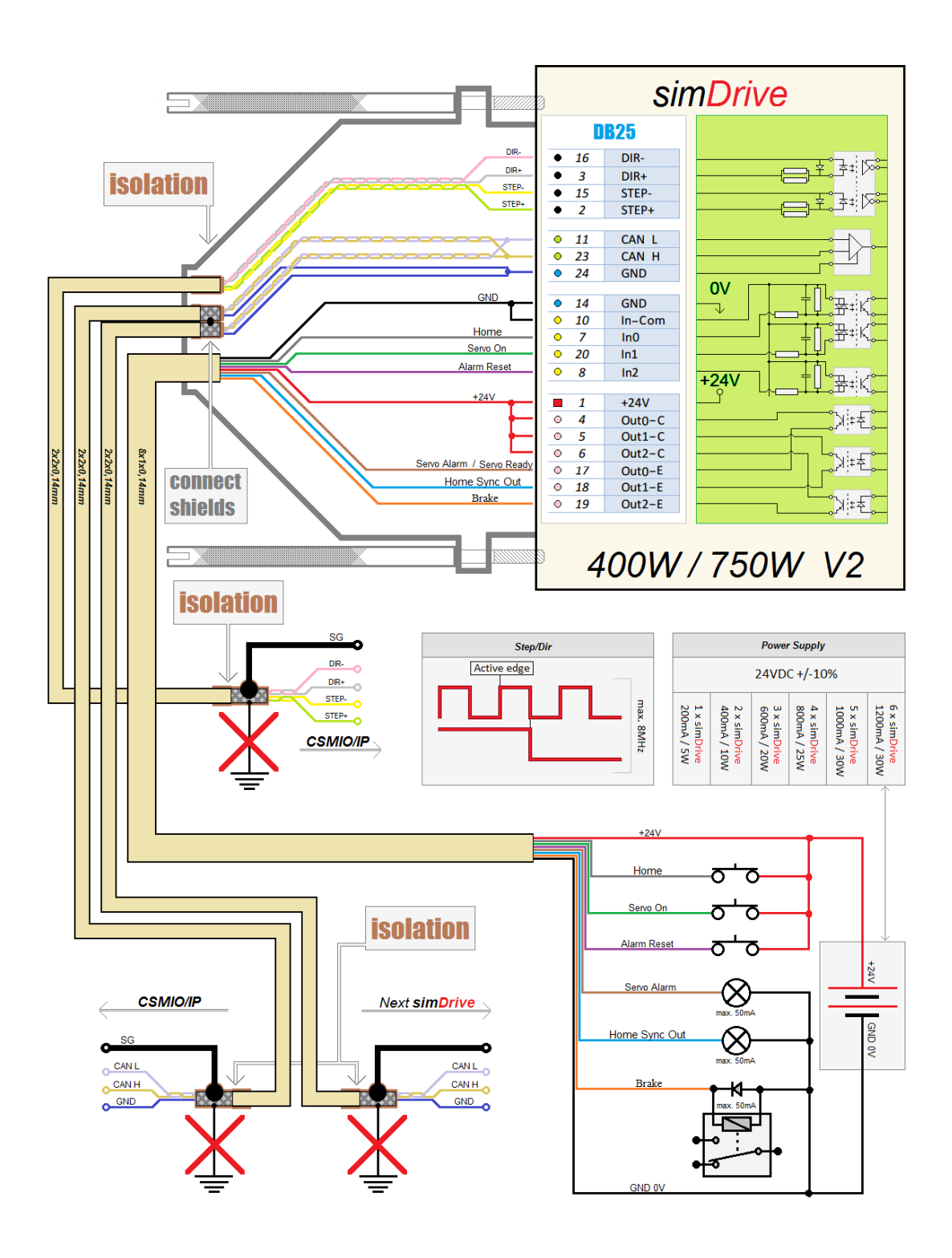

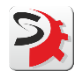

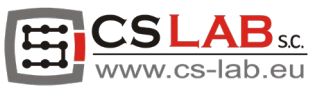

# <span id="page-11-0"></span>5. Standard-Bremskabel (5 m).

#### <span id="page-11-1"></span>5.1 Anschließen des Standard-Bremskabels.

Schritt 1. Schließen Sie das Bremskabel an den Servomotor an.

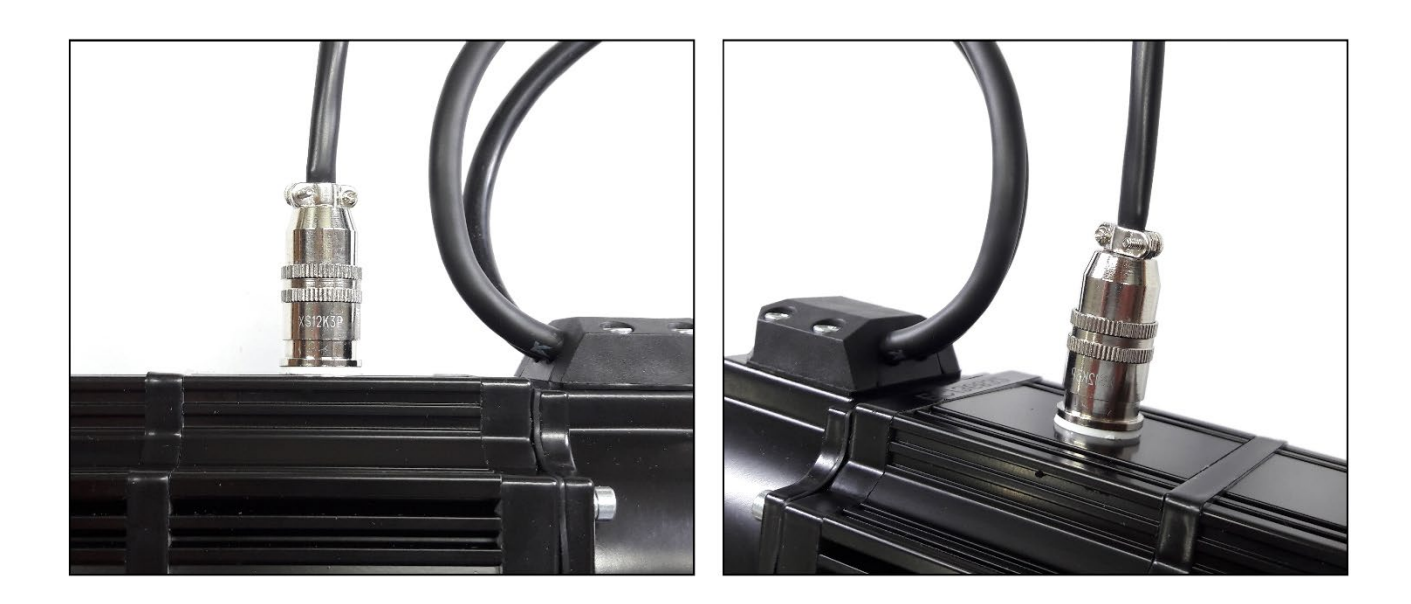

Schritt 2. Schließen Sie das Bremskabel an das Relais an.

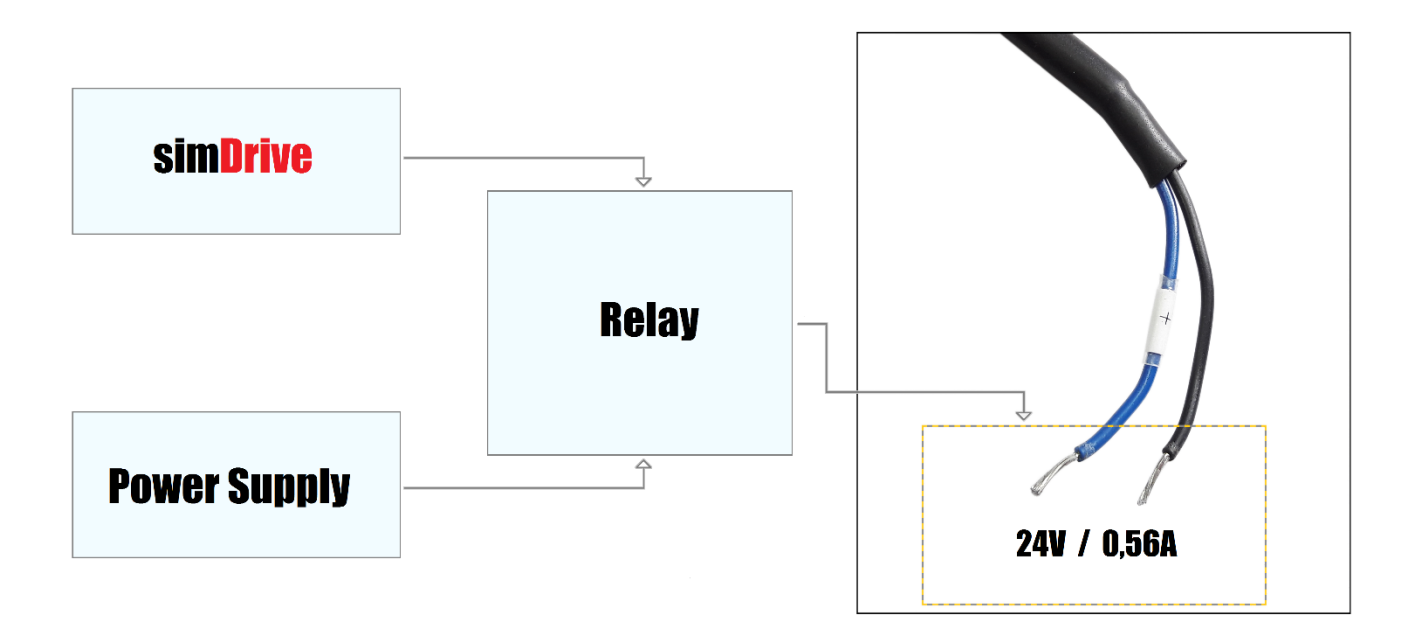

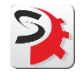

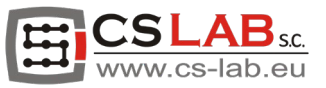

## <span id="page-12-0"></span>5.2 Aufbau des Standard-Bremskabels

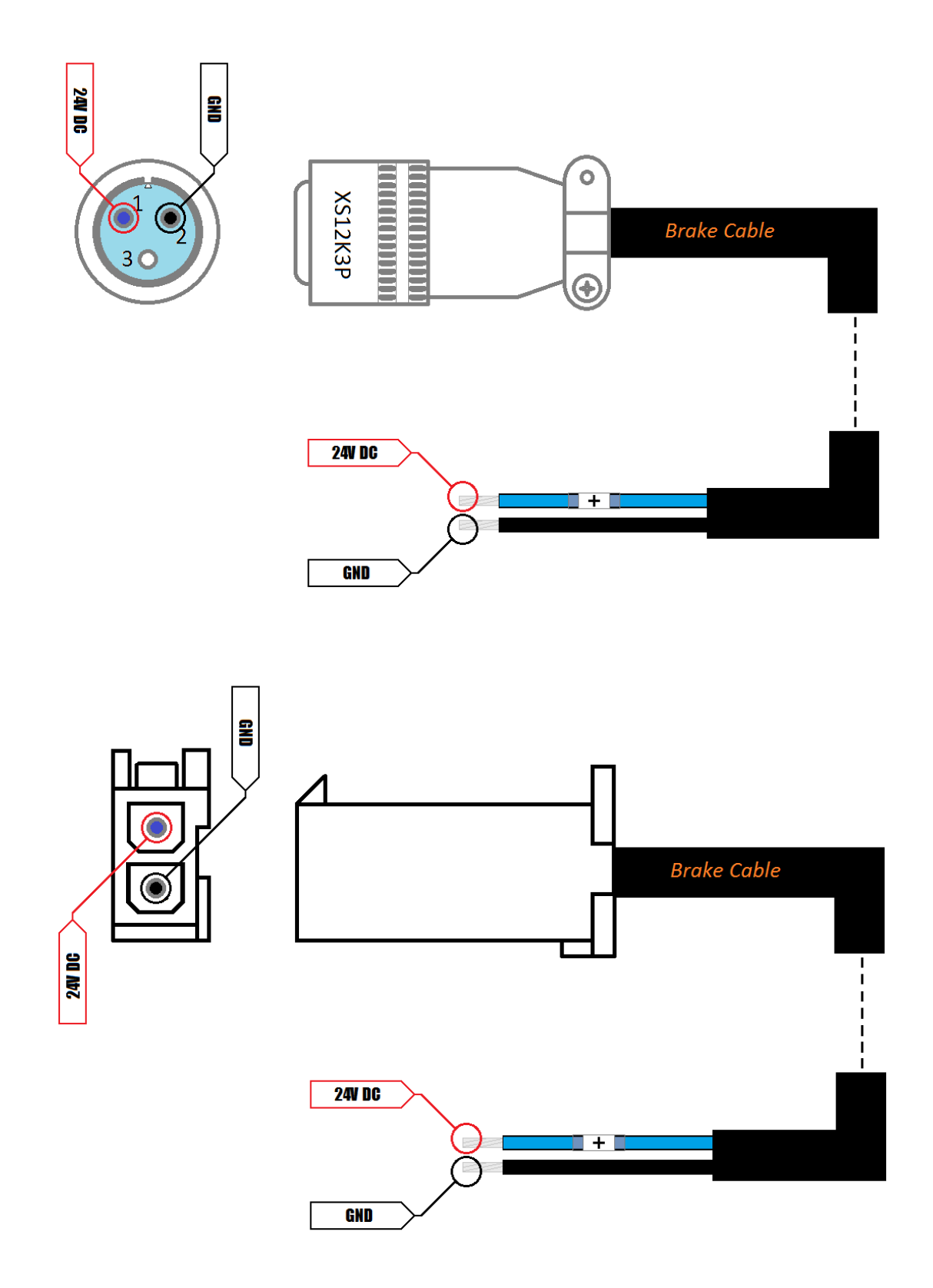

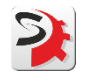

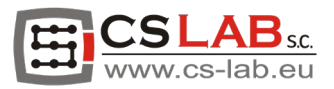

#### 5.3 Anschließen des Bremsrelais.

<span id="page-13-0"></span>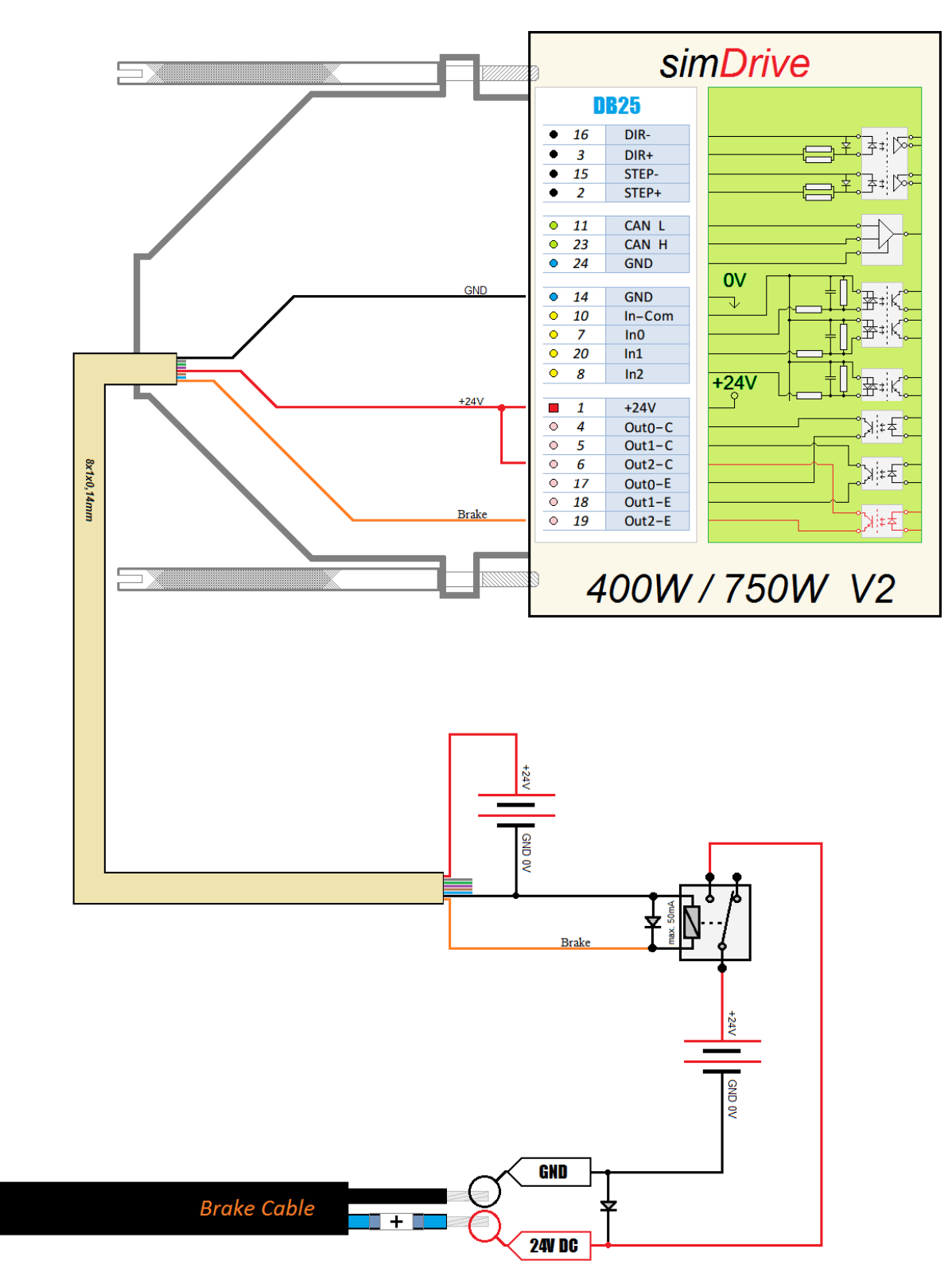

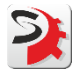

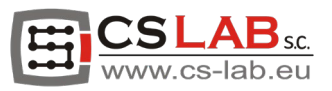

#### <span id="page-14-0"></span>5.4 Anschließen des Bremsrelais Omron G2RV-SL701.

(Das Relais im Angebot des CS-LAB Stores erhältlich)

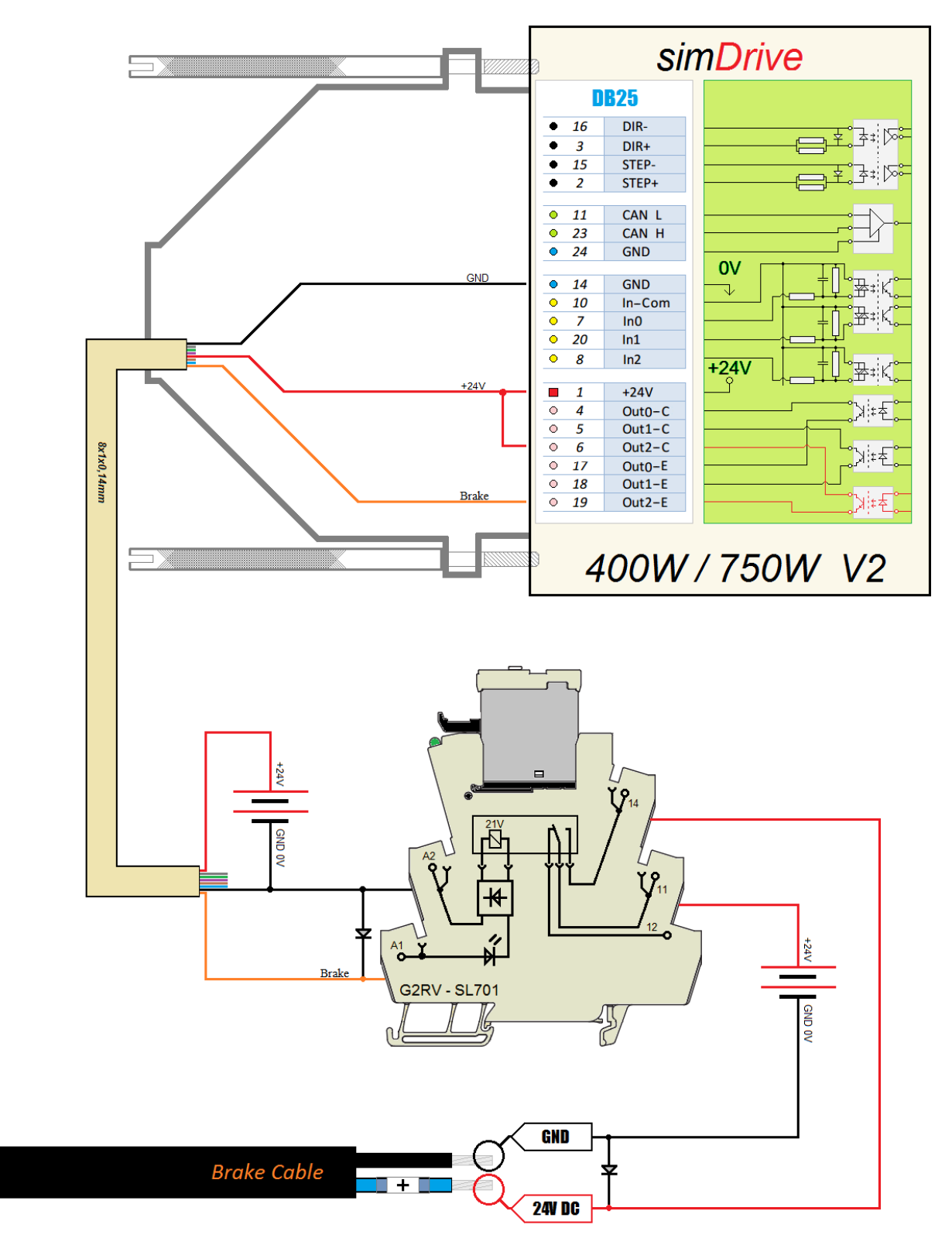

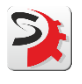

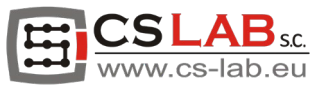

## <span id="page-15-0"></span>6. Encoderkabel länger als 5 m.

Unabhängig von der Länge des Encoderkabels sollte immer ein abgeschirmtes Kabel verwendet werden. Das Diagramm eines Encoderkabels, das länger als 5 m ist, entspricht genau dem eines Standardkabels von 5 m.

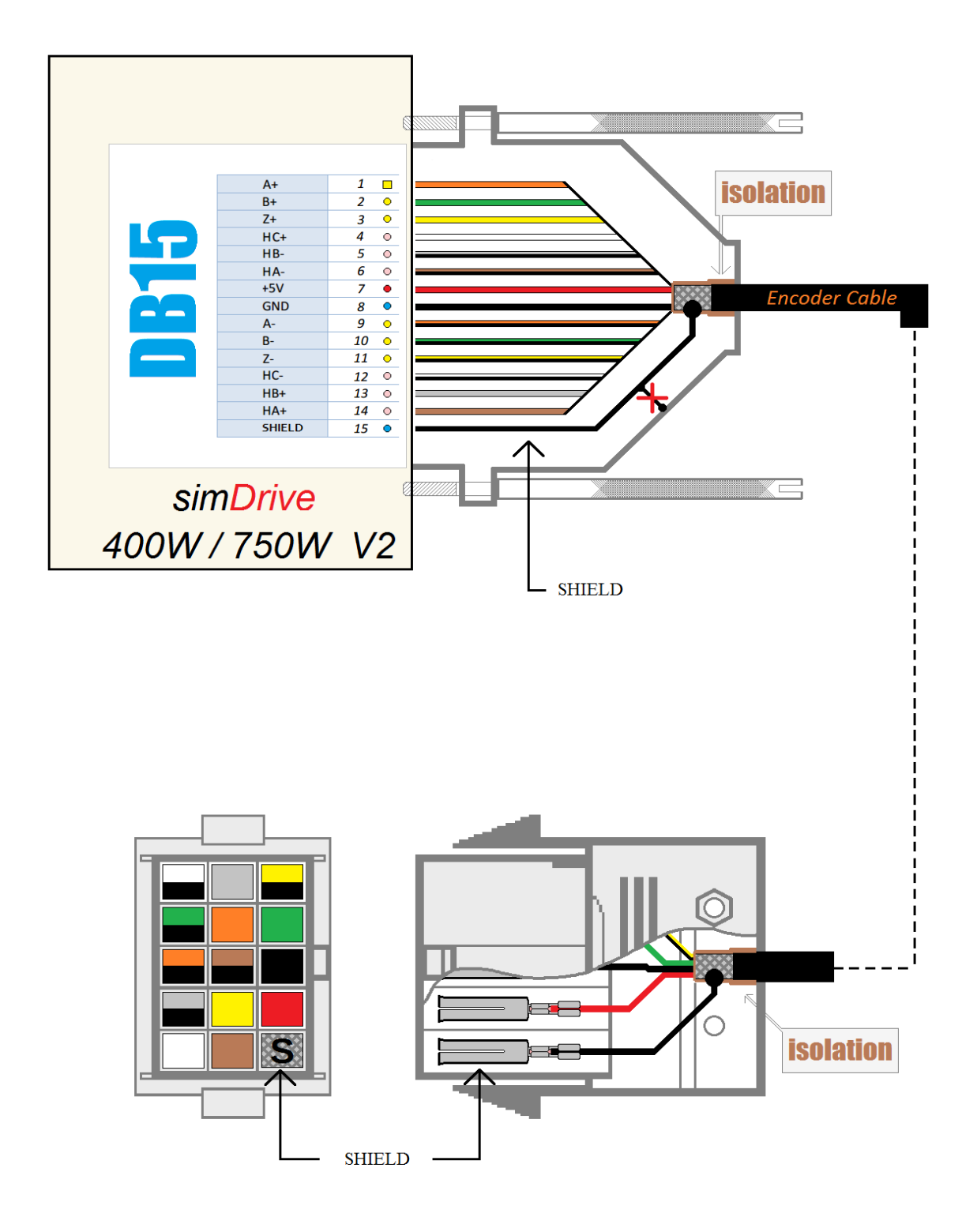

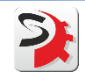

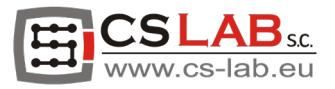

## <span id="page-16-0"></span>6.1 Abschirmung des Encoderkabels länger als 5 m.

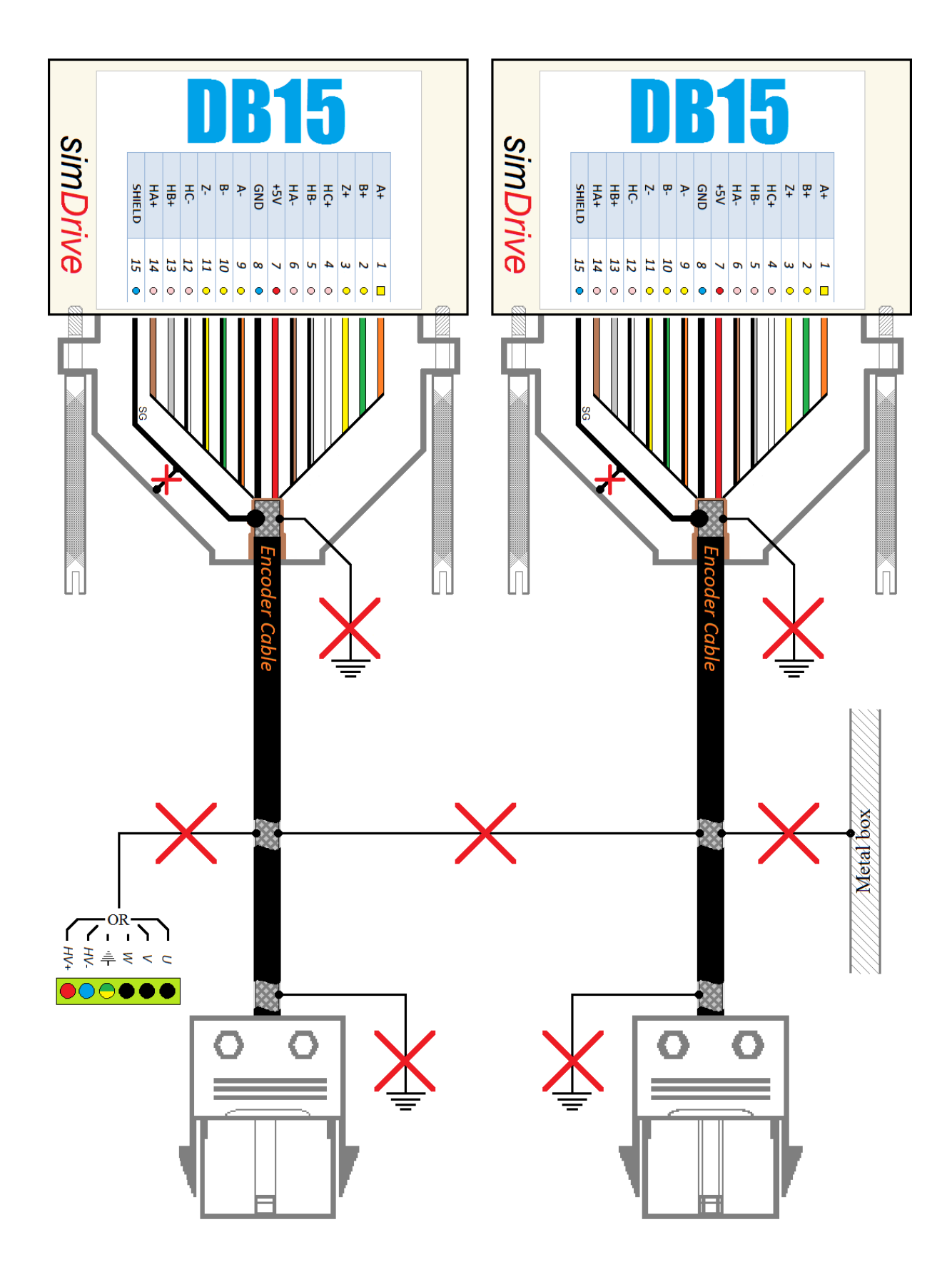

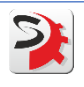

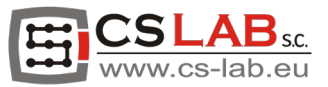

## <span id="page-17-0"></span>7. Stromkabel länger als 5 m.

Es wird empfohlen, Stromkabel mit einer Länge von mehr als 5 Metern abzuschirmen. Bei Nichtbeachtung des Hinweises können die Encodersignale trotz Abschirmung gestört werden.

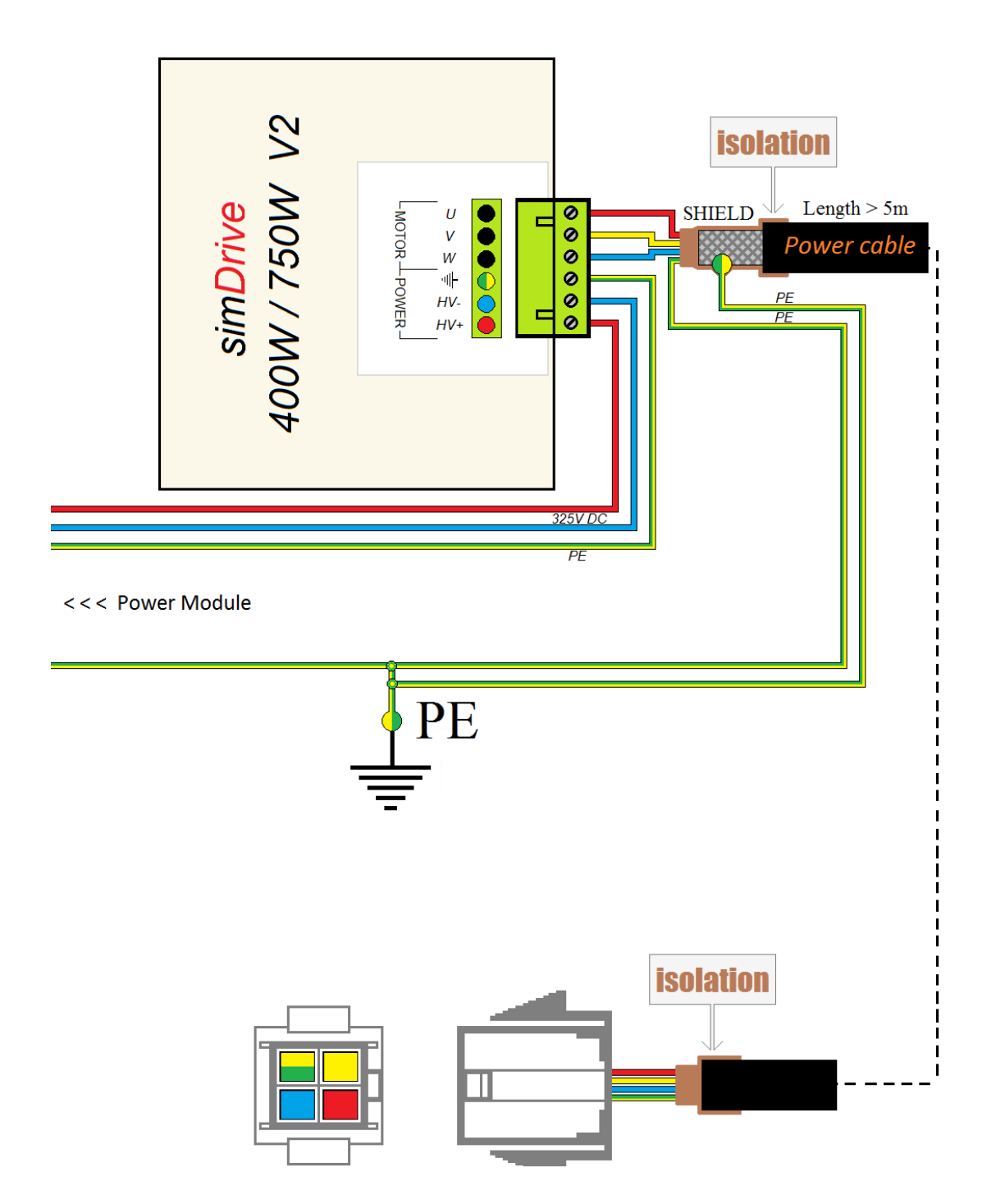

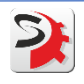

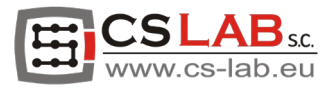

#### <span id="page-18-0"></span>7.1 Abschirmung des Stromkabels länger als 5 m.

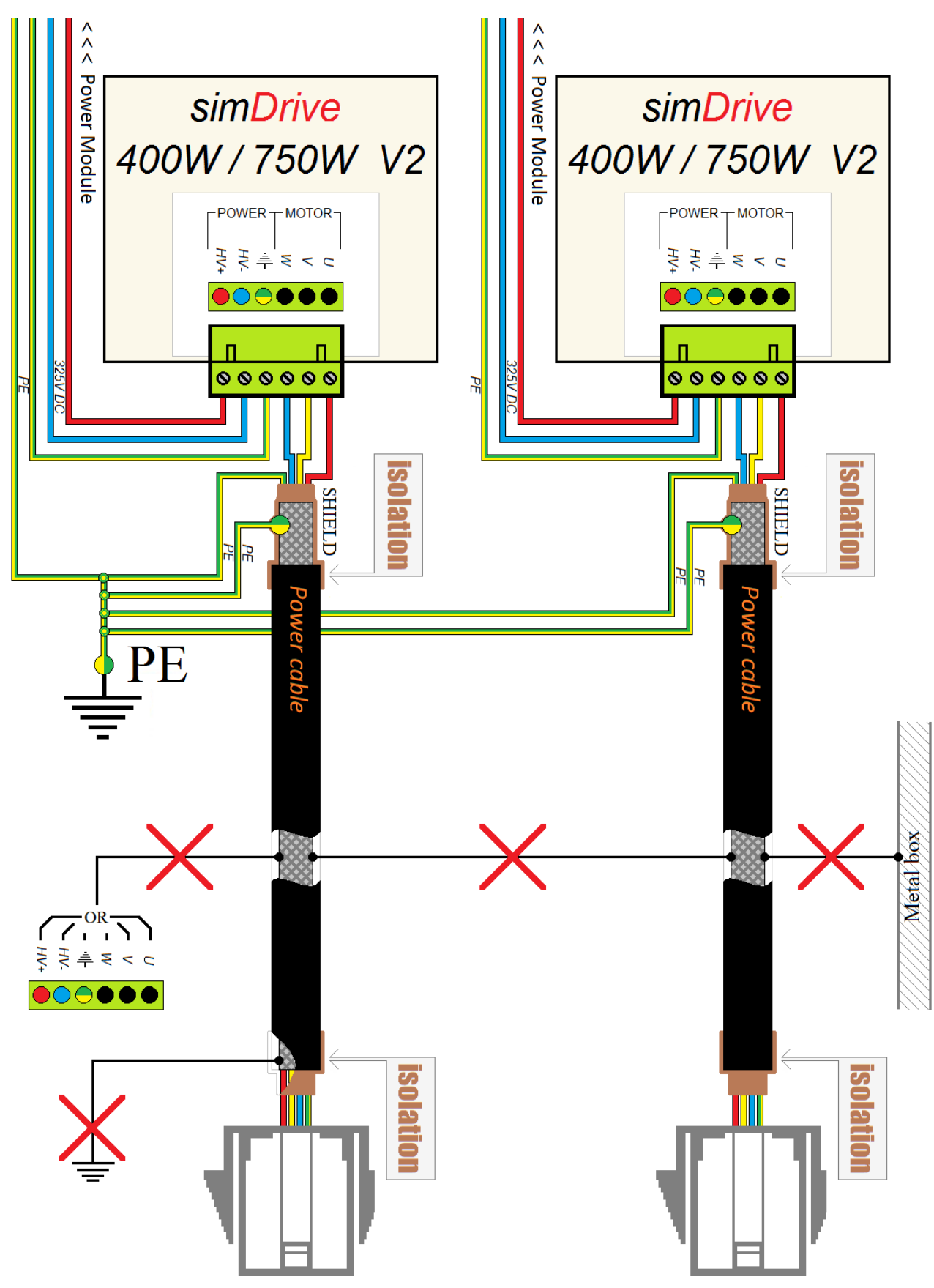

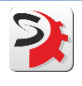

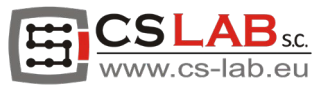

## <span id="page-19-0"></span>7.2 Anschließen der simDrive-Stromversorgung im Falle eines Stromkabels länger als 5 m.

Es wird empfohlen, die Abschirmungen und Schutzleiter der Stromkabel mit getrennten Leitern an den Haupterdungspunkt anzuschließen. Diese Lösung hilft bei der schnelleren und effektiveren Entfernung von Interferenzen.

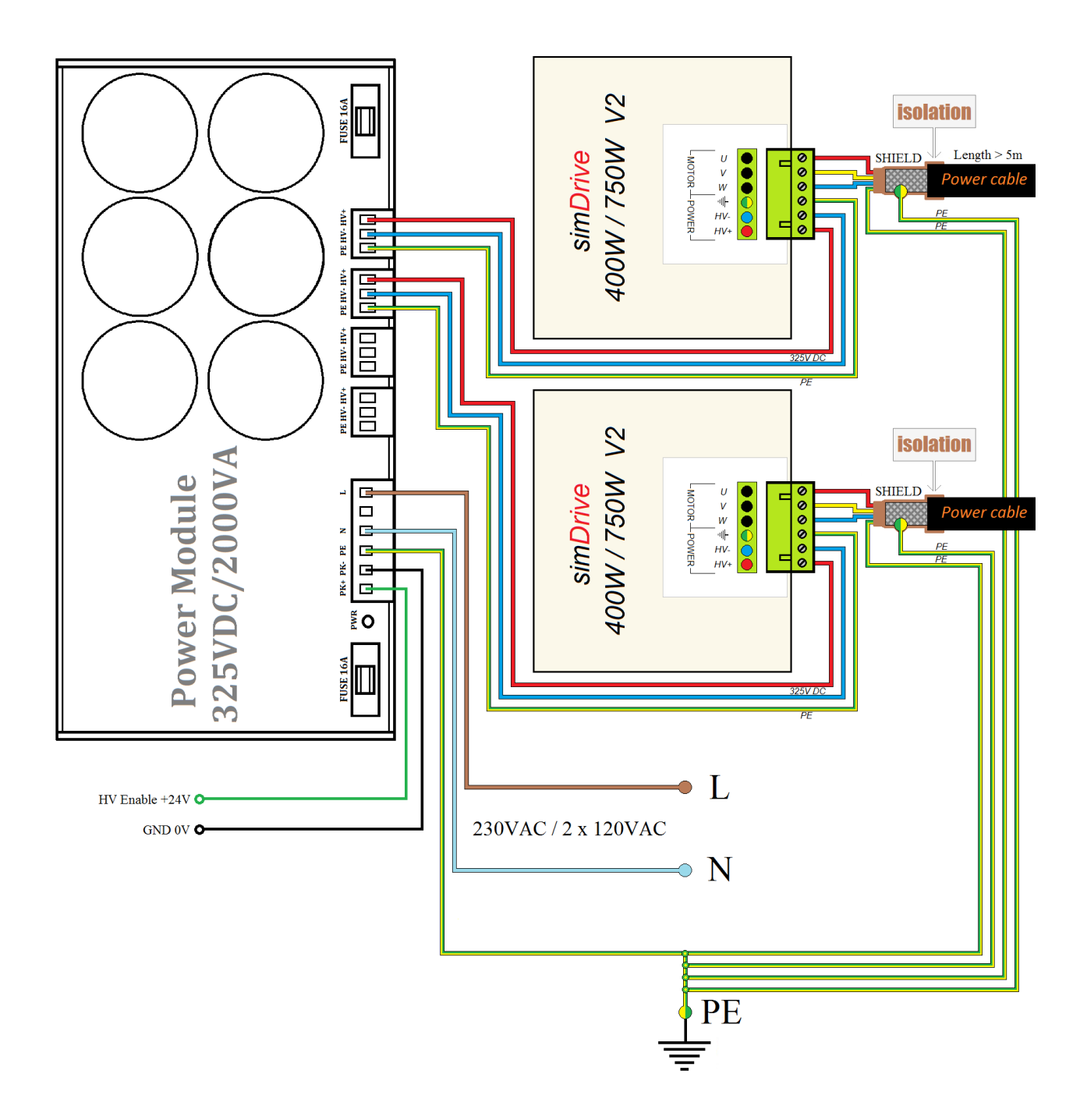

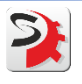

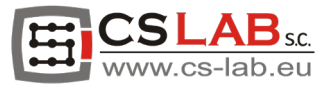

## <span id="page-20-0"></span>8. CAN-Bus

Das folgende Diagramm zeigt mehrere Kombinationen für den Anschluss von Geräten an den CAN-Bus. Die Reihenfolge der Geräte auf dem CAN-Glas spielt keine Rolle. Wichtig ist, dass der CAN-Bus über die gesamte Länge durchgehend abgeschirmt ist und nur von der Seite des Bewegungscontrollers auf GND (0V) angeschlossen wird.

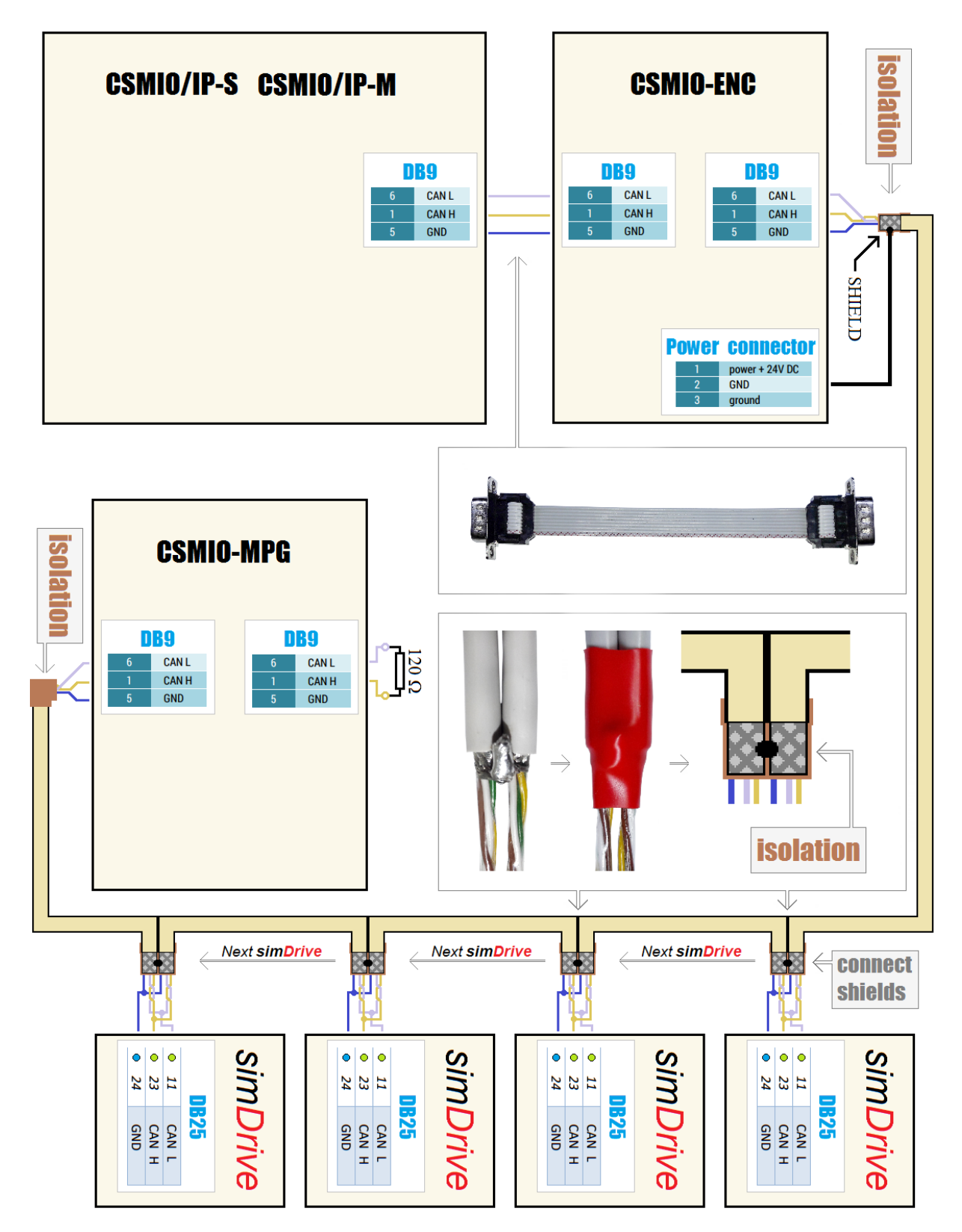

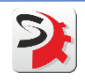

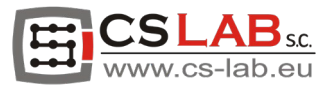

## <span id="page-21-0"></span>9. Anschlusspanel – ungeschirmtes Stromkabel.

Wenn die Maschine mit einem Anschlusspanel ausgestattet ist, denken Sie daran, dass die Abschirmung des Encoderkabels und der Schutzleiter des Stromkabels durch den Stift geführt werden.

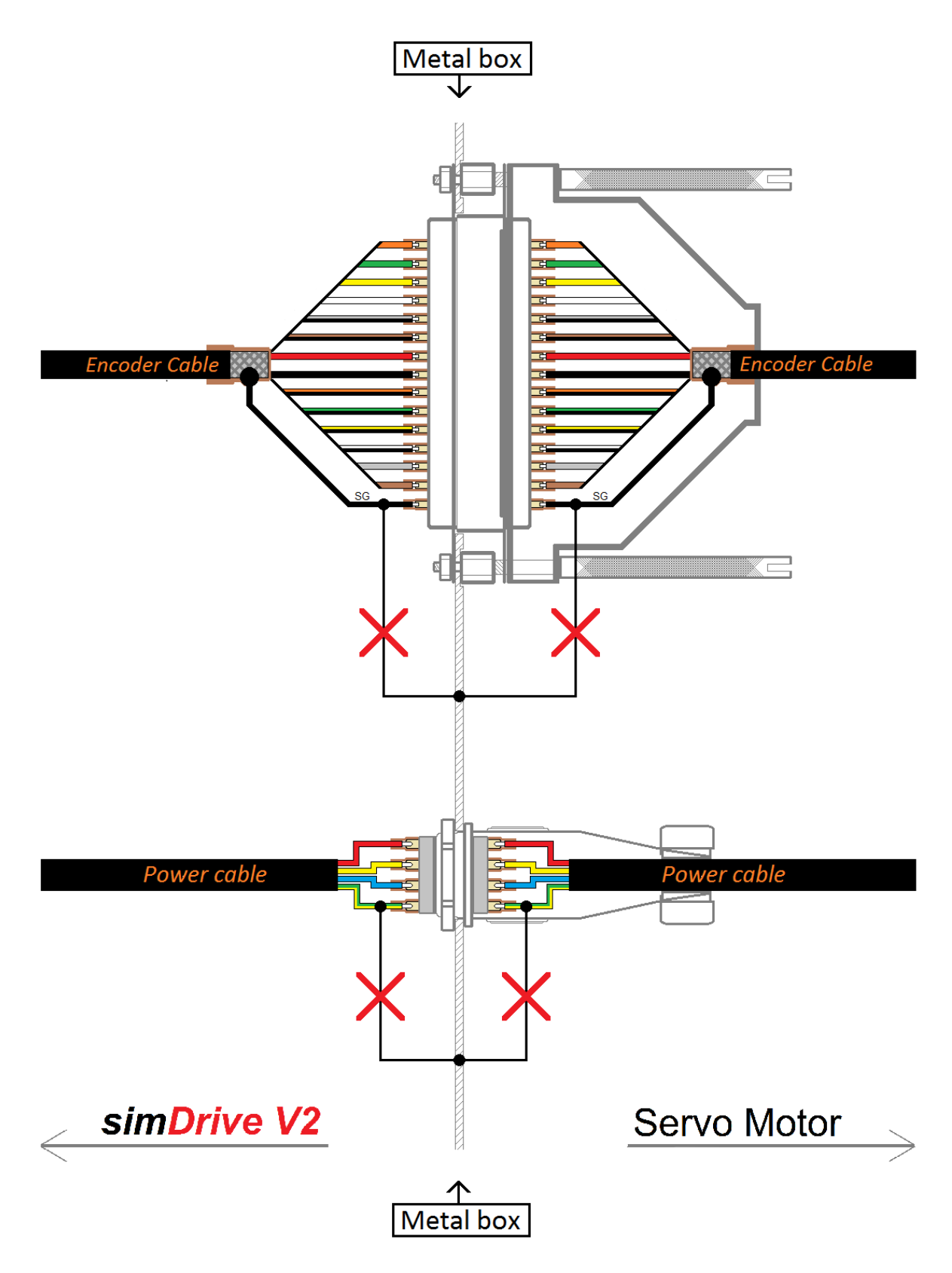

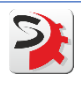

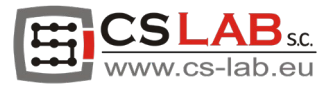

## <span id="page-22-0"></span>10. Anschlusspanel – abgeschirmtes Stromkabel.

Wenn die Maschine mit einem Anschlusspanel ausgestattet ist, denken Sie daran, dass die Abschirmung des Encoderkabels und Abschirmung und Schutzleiter des Stromkabels durch den Stift geführt werden.

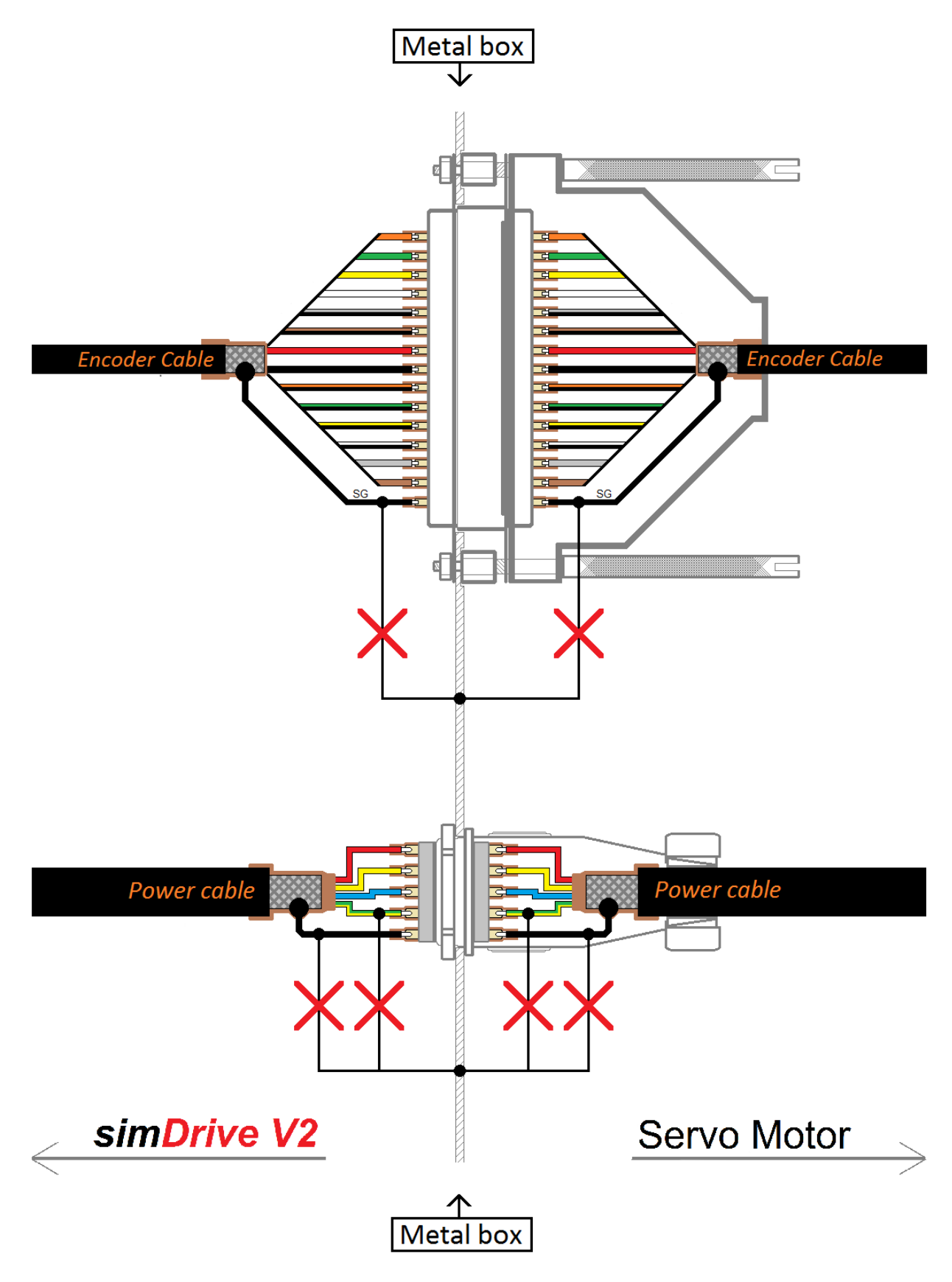

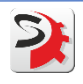

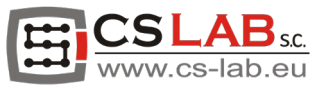

## <span id="page-23-0"></span>11. Zubehör – simDrive

## <span id="page-23-1"></span>11.1 simDrive

Um die Installation von simDrive V2 zu erleichtern und zu beschleunigen, können Sie spezielle Anschlüsse für Steuersignale wie step/dir, Servo Alarm, Servo Reset usw. verwenden.

#### Achtung!

Die Nummerierung der Anschlussausgänge entspricht der Nummerierung der DB25-Buchse.

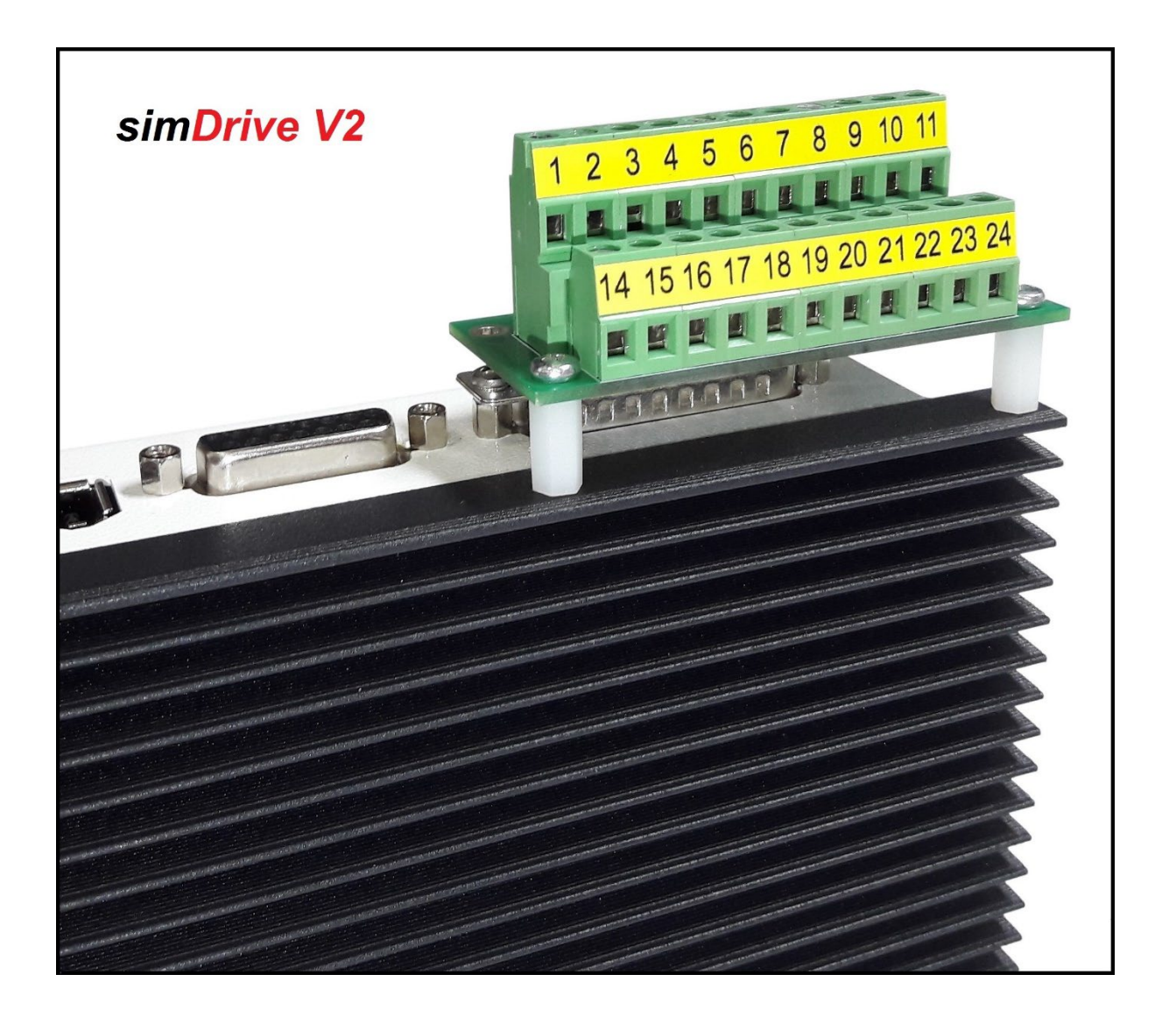

Der Anschluss wird direkt mit der DB25 simDrive V2 Buchse verschraubt und zusätzlich mit zwei Distanzstiften unterstützt.

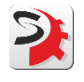